# M.2-auf-SATA-III-SSD-H/W-Adapter, 2x M.2 NGFF SSD, bootfähig und RAID-fähig

## 16.01.4145

## 1. Einleitung

2,5 Zoll H/W Adapter zum Einbau von zwei M.2 SSDs (NGFF), bootfähig und RAID-fähig und mit 6Gbit/s SATA Anschluss!

### 1.1. Merkmale

- o 6-Gbit/s-SATA-III-H/W-RAID-Controller
- o Konvertiert 2 x M.2 NGFF SATA-basierte SSDs in standardmäßige 2,5-Zoll-7-mm-SATA-Laufwerke
- o Unterstützt SATA I, SATA II, SATA III Hostport
- o Unterstützt SATA-Hot-Plug und Booten
- o Unterstützt 6 Gbit/s, 3 Gbit/s SATA-basierte M.2 NGFF 80/60/42/30 mm SSD
- o M.2 NGFF Typ 2280-D5-B B Schlüsselbuchse an Bord
- o Beweglicher M.2 NGFF-Abstand und mehrere plattierte Löcher unterstützen die Typen 2280, 2260, 2242 und 2230 SSD
- o Unterstützt doppelseitige SSD-Module mit 1,5 mm Komponentenhöhe auf der Ober- und Unterseite
- o Unterstützt H/W RAID 0, RAID1, SPAN (Big Drive) und PM (2Drives) Modi
- o Unterstützt den PM-Modus (2 Laufwerke) nicht, wenn eine SATA I- oder keine Port Multiplier-kompatible SATA-Host-Verbindung vorhanden ist
- o 22-poliger SATA-Stecker (Signale und Strom) auf der Platine
- o 2x M.2 SSD ACT-LED
- o Transparent für das Betriebssystem, kein Treiber erforderlich unter Windows, Mac und Linux
- o Hardware-Jumper und Windows- und Mac-Software-GUI konfigurieren RAID-Modi
- o Bietet Windows- und Mac-GUI zur Überwachung des RAID-Status
- o Enthält 7 mm hohen 2,5-Zoll-Laufwerksmetallrahmen mit 8 Befestigungslöchern und 4 Festplattenschrauben
- o Kompatibel mit 2,5-Zoll-SATA-Laufwerksabmessungen: 100,45 mm x 69,85 mm x 7 mm
- o RAID1 kann den Inhalt einer vorhandenen SSD beibehalten, um die SSD zu spiegeln, um die Datensicherheit der Datenfestplatte zu gewährleisten (Betriebssystemfestplatte wird nicht unterstützt).

## 2. Hardwareinstallation und RAID-Konfiguration

Der RAID 0-Modus und der SPAN-Modus löschen die Daten oder Metadaten auf Ihren vorhandenen Laufwerken, und die Daten vorhandener Laufwerke, die mit diesem Adapter verbunden sind, können nicht verwendet werden.

Beim Konfigurieren des RAID-Modus auf neuen Laufwerken oder vorhandenen gebrauchten Laufwerken können Sie die Windows- oder Mac-GUI (auf der beiliegenden Treiber-CD \SATA6G\ASM 1092R\GUI) für die Softwareeinstellung ausführen oder den J1-Jumper der Hardware verwenden und das Verfahren für die Hardware-Jumpereinstellung befolgen.

J1 Pin 5-6: Hardware- oder Softwarekonfiguration

| NC. | Verwenden Sie die GUI-Software für die RAID-Konfiguration |
|-----|-----------------------------------------------------------|
| ON. | Verwenden Sie die J1-Jumper 1-2 und 3-4 der Hardware für  |
|     | die RAID-Konfiguration                                    |
|     |                                                           |

#### J1 Pin 1-2 & 3-4:Auswahl des RAID-Modus

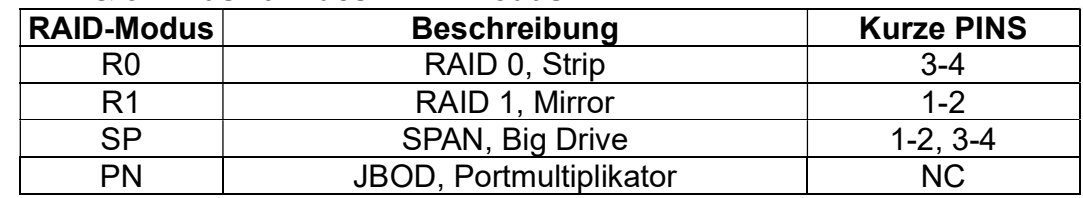

- 1. Installieren Sie 2x M.2 BM Key SATA SSD in den M2\_1 & M2\_2 M.2 B Key Sockeln, ziehen Sie dann die Schraube fest und halten Sie die M.2 SSDs fest.
- 2. Wenn Sie die GUI-Software für die RAID-Konfiguration verwenden, NC Pin 5-6 des H/W-J1- Jumpers, dann führen Sie die GUI-Dienstprogrammsoftware für ausgewünschter RAID-Modus (R0, R1, SP, PM)
- 3. Wenn Sie Hardware-J1-Jumper Pin 1-2 und Pin 3-4 für die RAID-Konfiguration verwenden, schließen Sie Pin 5-6 von H/W J1 kurz. Konfigurieren Sie den gewünschten RAID-Modus (R0, R1, SP, PM) durch Einstellen des H/W J1 Pin 1-2 & 3-4.
- 4. Schließen Sie das 22-polige SATA-Datensignal- und Stromkabel an die 22-polige SATA1- Buchse an.
- 5. Schalten Sie Ihr Computer-Stromversorgungssystem an.

## 3. LED-Anzeige

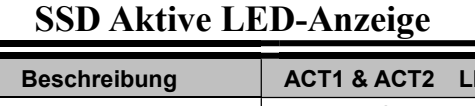

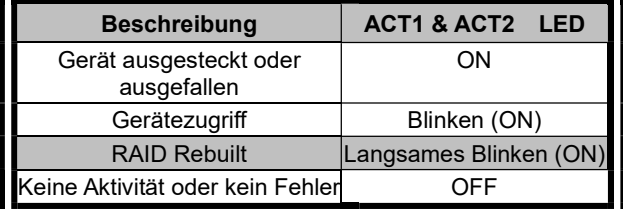